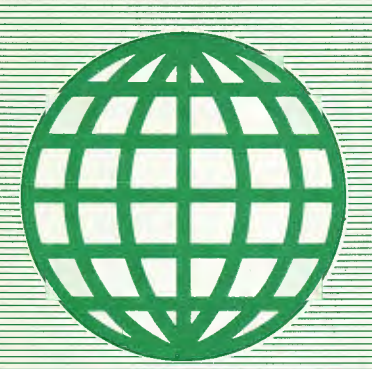

# lira **CONZURER** <u> Foundation</u>

Programming - User Support Applications

Issue Number 30

\$3.00

# Double Density Floppy Disk Controller

An Algorithm for the CP/M Operating System

# ZCPR3

Implementing lOP Support for the Ampro BIOS

# 32000 Hacker's Language

MDISK Part 2: A One Megabyte RAM Disk for the Ampro LB.

Non-Preemptive Multitasking

Software Timers for the 68000

Lillipute Z-Node A Remote Access System for TCJ Subscribers

# The CP/M Users' Corner

ISSN N 0748-9331

### THE COMPUTER JOURNAL

190 Sullivan Crossroad Columbia Falls, Montana 59912 406-257-9119

> Editor/Publisher Art Carlson

Art Director Donna Carlson

Production Assistant Judie Overbeek

> Circulation Donna Carlson

Contributing Editors Joe Bartel Bob Blum C. Thomas Hilton Bill Kibler Frederick B. Maxwell Jay Sage Kenneth *A.* Taschner

Entire contents copyright© 1987 by The Computer Journal.

Subscription rates-\$16 one year (6 issues), or \$28 two years (12 issues) in the U.S., \$22 one year in Canada and Mexico, and \$24 (surface) for one year in other countries. All funds must be in US dollars on a US bank.

Send subscriptions, renewals, or address changes to: The Computer Journal, 190 Sullivan Crossroad, Columbia Falls, Montana, 59912, or The Computer Journal, PO Box 1697, Kalispell, MT 59903.

Address all editorial and advertising inquiries to: The Computer Journal, 190 Sullivan Crossroad, Columbia Falls, MT 59912 phone (406) 257-9119.

# **The COMPUTER JOURNAL**

## **Features**

Issue Number 30

### Double Density Floppy Disk Controller

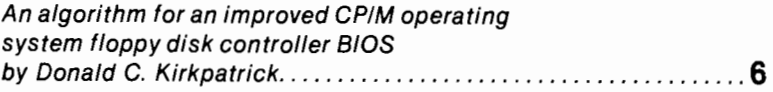

### ZCPR3 IOP for the Ampro L.B.

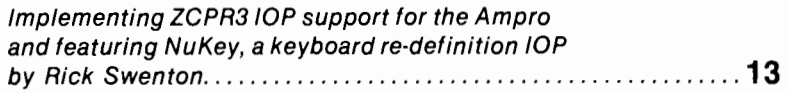

### 32000 Hacker's Language

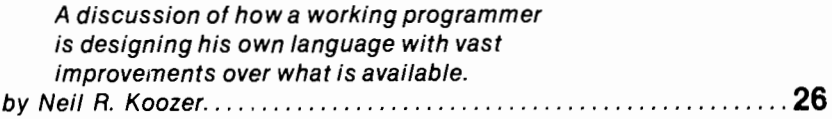

### MDISK

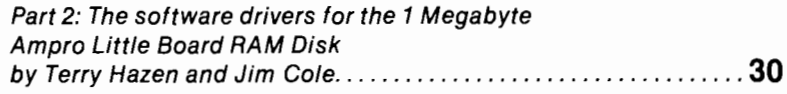

### Non-Preemptive Multitasking

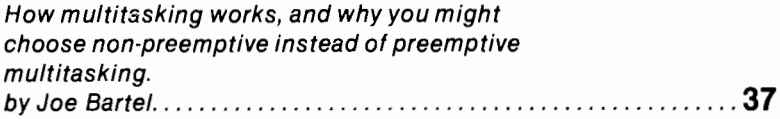

### Software Timers for the 68000

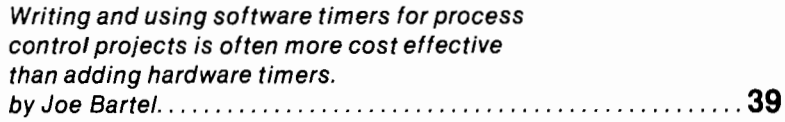

### Lilliput Z·Node

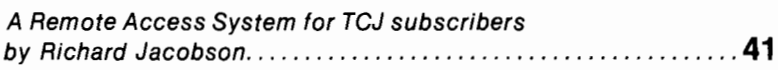

# **Columns**

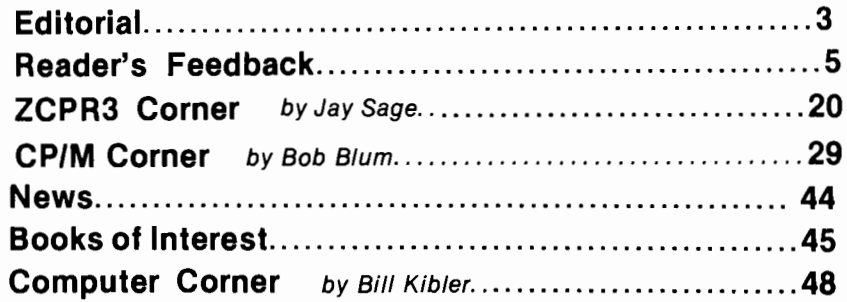

# **Implementing ZCPR3 lOP Support for Ampro Featuring NuKey, a Keyboard Re-definition lOP**

by Rick Swenton

If you are the proud owner of an Ampro Z80 "Little Board" you are fortunate to have one of the finest complements of hardware and software available for a very modest price. Like any well designed piece of hardware, performance is dependent on well designed software. Ampro, in its infinite wisdom, chose to implement support for Richard Conn's ZCPR3 replacement Console Command Processor (CCP). When they created their Basic Input/Output System (BIOS), they built-in the required routines to initialize the special reserved memory locations needed in a ZCPR3 system. At the time the BIOS was written and subsequently revised, ZCPR3 1/0 Packages (lOP) were not widely used. This was because lOPs were not really understood by the masses and lOP software was not readily available. Many users did not feel that they needed the features that an lOP provided such as console capture to disk, redirection of console/printer/modem 1/0 or operating devices in tandem. Richard Conn's original concept of an lOP was to remove the 1/0 routines from the BIOS and place them into the lOP segment. In this way, many different lOP's could exist and be loaded on demand. Each would provide you with custom specialized I/O tasks. Because IOP's were not very popular, Ampro chose not to allocate space for an lOP in the reserved memory set-up by the BIOS at cold boot time.

Things chance very fast in the 8-bit world. Suddenly, lOP's are becoming very popular. Echelon, the official source of ZC-PR3 and a full line of Z-System products, now has three fullfeatured lOP's available. If you use Ampro's standard BIOS, you can not run any of them without modifying the BIOS. Users of the Micromint SB-180 were running around left and right using lOP's and rubbing my nose in it. Micromint had chosen to provide lOP support in their BIOS. But then the Ampro had been out in the market before the SB-180.

In this article I will show you how to modify the Ampro BIOS to support lOP's. I will also provide an overview of Echelon's NuKey lOP, which is an advanced function key redefinition program that allows you to redefine your function and cursor keys on the CRT terminal.

### Changing the BIOS

I am using Ampro's BIOS version 3.8, but the changes are fairly generic and also apply to the earlier versions although you may have problems finding some of the locations in the older versions. Of course, to make the changes, you will need a copy of the BIOS source code- BIOS38.ASM- or whatever version you have. The BIOS source code is available from AMPRO.

In the current Ampro ZCPR3 implementation, the following areas are initialized by the BIOS (addresses are in Hex, earlier BIOS versions did not implement all of these):

FDBO - ZCPR3 Message Buffers FDOO - Shell Stack<br>FCOO - Named Directory Area FAOO - Flow Control Package F200 - Resident Command Package We wi 11 locate our lOP segment ].5k below the RCP:

ECOO - Input/Output Package

So, the first change to make is to define the address of the lOP. Find the lOP and lOPS equates and change their values as follows:

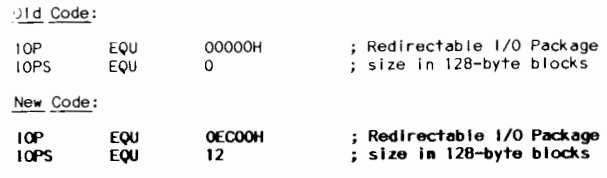

Next, we need to change the BIOS jump table to re-direct certain jumps to the lOP. The jump table is at the start of the BIOS, just after the ORG BIOS statement:

 $Q_{\text{A}}$ 

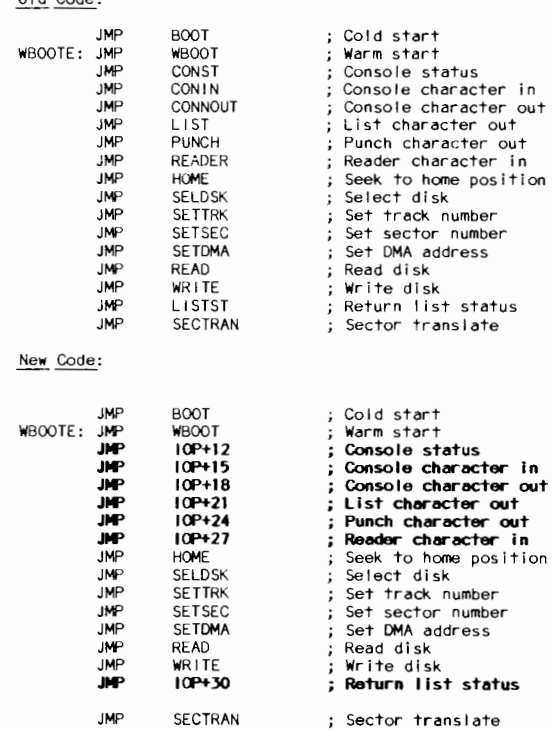

FFDO - ZCPR3 External Stack<br>FF00 - Multiple Command Line Buffer<br>FE00 - Environment Descriptor

FDDO - ZCPR3 External FCB

Now find the label HDCODE which is just before the Cold Boot Entry:

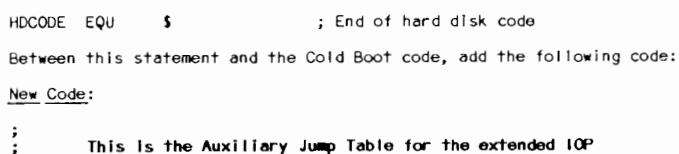

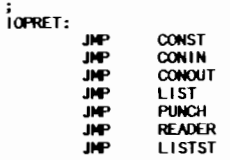

Be sure you place this code before the label BOOT: because all code after BOOT: is overlayed by system storage after a Cold Boot. We need to have IOPRET resident all the time.

The next set of changes are to the ZBOOT routine.

\_l)\_l\_i Code:

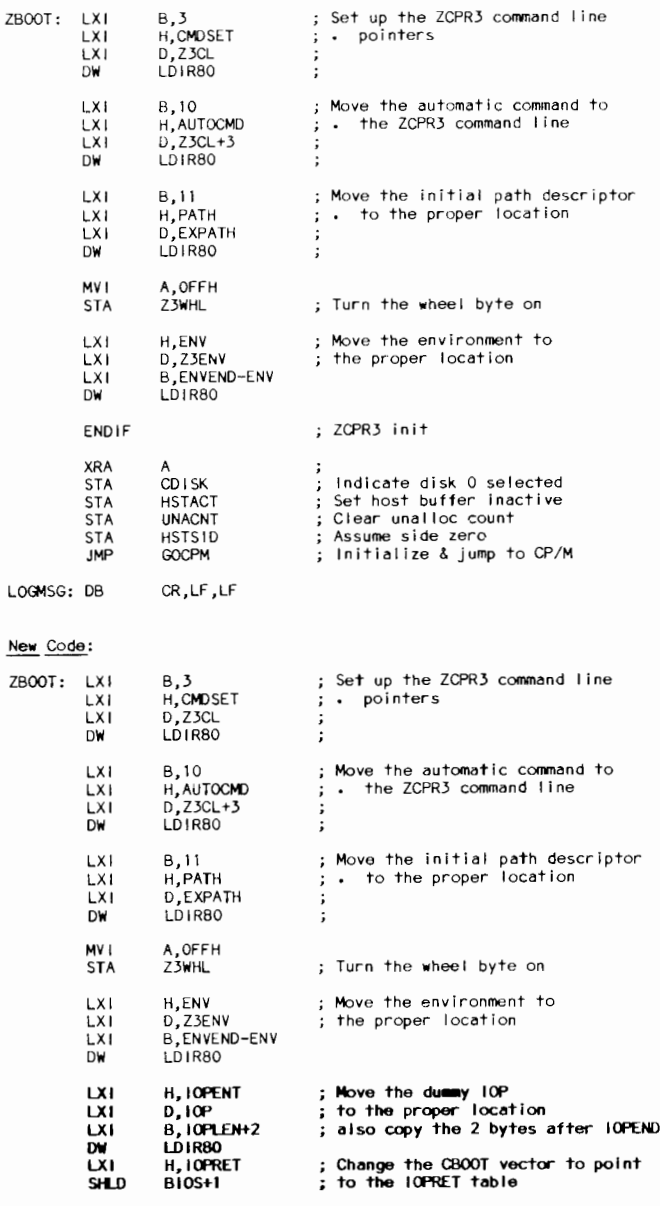

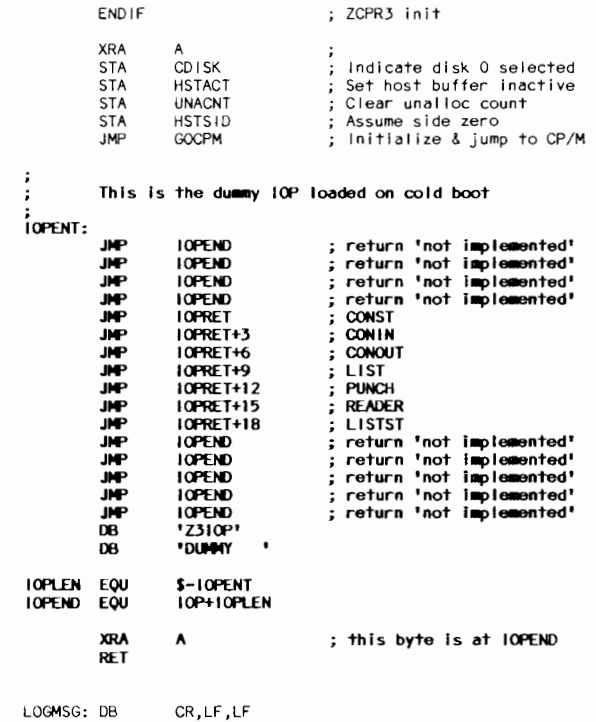

One more minor change is to be made. On the last page of the listing, find the two labels RESERVE. The second one will be zero. The first should be set to OECOOH as shown below:

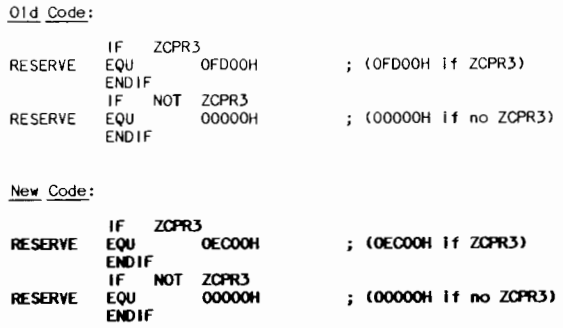

That completes the BIOS changes. You can assemble the BIOS source and check for errors.

#### lOP Theory

The original concept of an lOP was to remove all console, printer, reader and punch device drivers from the BIOS and place them in the lOP. In this way, separate lOP's could be created for special applications which would otherwise require modifications to the BIOS. For example, you could have an lOP which has data sent to the console port and the modem port at the same time so that two users could be attached to the computer. You could make changes to your BIOS to do this but I am sure you would not want these two devices in parallel all the time. You would then need two separate BIOS's on two separate boot disks. However, with the lOP approach, the console and modem drivers are in the lOP. You could create a standard lOP and a custom lOP with the console and modem in parallel. Each could be loaded on demand thereby transforming standard l/0 to a custom one and back again. A side benefit is the decrease in size of the BIOS after the

device drivers are removed. You do lose the space savings to the 1.5k lOP reserved memory but you are allowed an unlimited number of 1.5k lOP segments. This adds great versatility to your BIOS.

Recently, Joe Wright, a prominent member of the Z-System community proposed an extension to the basic lOP concept. Joe's proposal was to leave the device drivers in the BIOS and to have the IOP act as a "front-end" or "pre-processor" to BIOS device driver calls. With this method, the Jump Table at the beginning of the BIOS was modified to direct console, printer, reader and punch calls to the lOP instead of to their respective routines within the BIOS. When a call is made to the BIOS for one of these I/O routines, the BIOS first passes the call on to the lOP. The lOP will perform some pre-processing and then pass the call on to the originally intended routine in the BIOS. This is how Joe Wright's NuKey works. NuKey is an lOP which performs console keyboard key re-definitions. With NuKey, you could program your function keys to be translated into a string of I to 15 characters. Let's say that you use NuKey to translate your CRT's function key F1 to the string "DIR  $\lt$  return  $>$ ." Let's also say that your CRT sends ESCAPE-A when the Fl key is pressed. When NuKey is running, all console input requests are directed through the NuKey lOP first. NuKey is monitoring all characters coming from your keyboard. Suddenly NuKey sees ESCAPE-A come in. Instead of passing those two characters to the BIOS CONIN routine, NuKey sends the string  $DIR < return >$  to the BIOS and your screen displays a disk directory because you pressed the FI function key.

For any lOP to pass the intercepted call back to the BIOS, there has to be an internal jump table placed somewhere in the BIOS. The lOP will know the starting address of this table and just add multiples of three to this address to get where it wants to go.

During the cold boot, the BIOS must initialize the lOP area with a "DUMMY" lOP. This is needed because the Jump Table at the start of the BIOS was modified to pass some calls to the lOP. There had better be something there in the lOP area to handle these calls. At cold boot, we load a primitive lOP which simply passes all calls back to the BIOS through the internal jump table we placed in the BIOS.

If we were to load any lOP into its reserved memory, it would overlay the DUMMY lOP. Then the newly loaded lOP would handle all BIOS requests for  $I/O$ . If at some time we no longer wish to have this lOP active, the only way to de-activate it is to load another lOP over it. If we do not want any lOP to be active, we load the DUMMY lOP into the lOP reserved memory. With the DUMMY lOP loaded, the BIOS acts like a standard one.

To create a DUMMY. lOP file, boot your system and do not load any lOP so that the BIOS generated DUMMY lOP is resident in the lOP memory area. Invoke DDT or equivalent and enter the following commands:

AO>DDT<ret> -MEC00,F1FF,100<br>-^C AO>SAVE 6 DUMMY-lOP <This moves the DUMMY lOP from ECOO to 100) (Get out of DDT with control-C) (Save 6 pages to the disk file DUMMY.IOP>

The above sequence created a copy of the BIOS generated DUMMY lOP which resided in the lOP reserved memory area into a disk file.

It should be noted here that if you make any changes to your BIOS which cause it to change size or change the location of the internal jump table, you will have to create a new copy of the

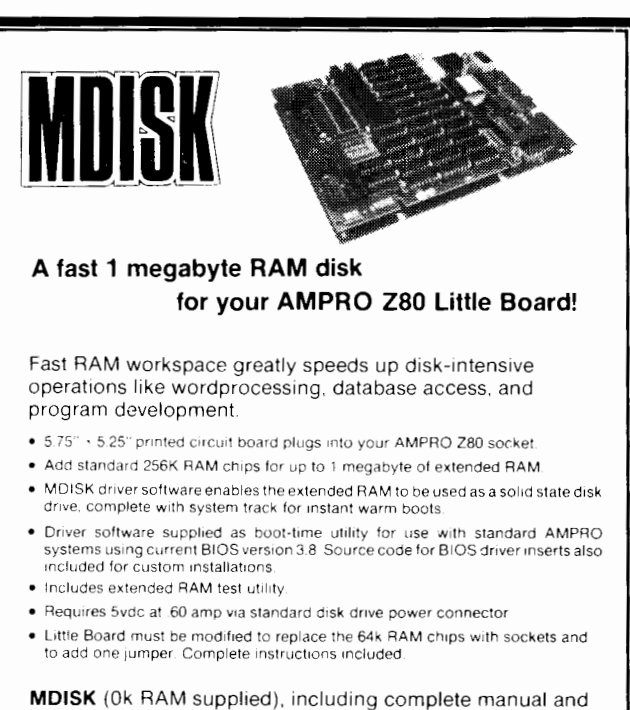

software disk, only \$149 plus \$5 shipping and handling. California residents add 6% sales tax. Checks, COD, MO accepted.

21460 Bear Creek Road, Los Gatos, CA 95030

DUMMY lOP into the DUMMY.IOP disk file. Also, any previously created lOP files such as the ones created with NuKey will most probably crash if you attempt to use them on a BIOS which changed size. You will have to use NUKEY.COM to create new ones, which is a very simple procedure.

#### The NuKey.IOP

Now that you have modified your BIOS to support lOP's, you can get on with the task of making your terminal's keyboard a friendly place to work. If you are like most computer users, you regularly run several keyboard intensive programs such as word processors, spreadsheets, database managers and even Z-System (ZCPR3). If your applications are like most applications, the keyboard and special function key definitions are different between applications and even when they work, you wish they could be the way YOU wanted them. You also wish that the definitions would remain the same from program to program. Enter NuKey.

Earlier, I mentioned that Joe Wright was a prominent member of the Z-System community. Joe is much more than that. Joe is an experienced Z-System "Power Programmer." When ZC-PR3 first came out, we were all very impressed. Joe Wright's Z-System programs are so tightly integrated into the "Z" environment and command full control of the "Z" features that he renews our excitement all over again. NuKey is no exception.

#### The Basics

NuKey is a keychanger lOP. A keychanger, sometimes called a keyboard redefinition program, can be described as a key translator. When the keychanger is running, it places itself between the keyboard data and the data's destination, usually the system BIOS. Without the keychanger, the keyboard data is processed by the BIOS. With the keychanger, the keychanger intercepts the keyboard data and examines it. It looks to see if it should pass this data along to the BIOS without modifying it or to translate the data into some pre-determined different data. Normally, the characters such as the letters of the alphabet, numerals and punctuation will not be altered. But you may decide to have the keychanger translate your keyboard's special function keys into strings of characters to perform system commands. For example, your F1 through F6 keys could be programmed to perform the functions  $DIR < ret >$ ,  $LDIR < ret >$ ,  $VFILE < ret >$ ,  $VMENU < ret >$ ,  $NULL < ret >$  and  $EDIT < ret >$  respectively. Notice that the carriage return shown as " $\lt$ ret $>$ " was also programmed into the string sent out by the function keys. You could have also programmed your F1 through F4 keys to generate the control functions  $\wedge$  E,  $\wedge$  X,  $\wedge$  S, and  $\wedge$  D for Wordstar compatible cursor movement. Under NuKey, you can have as many different keychanger lOP's as you desire. For example, my SYS.IOP system keychanger translates my keyboard's "ERASE" key into the string "CLS" which is the Z-System command to clear my screen. When I run my word processor, I load WP.IOP which translates by keyboard's "ERASE" key into  $\wedge G$  (control-G) which is the Wordstar compatible erase character function. When I use the modem program, the MODEM. lOP allows me to send my name and password to sign-on to a remote computer with the touch of two keys.

To make things confusing, NuKey is more than a keychanger. NuKey is a "string changer." This means that NuKey can not only translate single character keys into a string of one to 500 characters but it can also translate keys which themselves generate from one to 15 characters into another string of one to 500 characters. Those of us who have CRT terminals which generate more than one character when the function and cursor keys are pressed can really appreciate this feature of NuKey. Almost any character or string of characters generated by a keyboard can be translated into another string of characters by NuKey.

Another very powerful feature of NuKey is the "extend" key. The extend key can almost be thought of as a special keyboard "shift" key. Using the extend key, you can assign a translation to any key on your keyboard, but the translation will only take place if the extend key was pressed first. For example, you can use NuKey to allow a control key, such as control-S, to be passed unchanged but be translated to some other character or string only if the extend key was pressed before the control-S was pressed. This allows you to keep any or all keyboard keys unchanged yet still have a complete set of definitions assigned to them. The translation to the special definitions will only take place if the extend key is typed first.

### **The Details**

NuKey requires a Z80 compatible microprocessor. This includes the 64180 and the NSC-800. NuKey also requires that you be running ZCPR3 and that your BIOS supports the implementation of lOP's as described in the Echelon publication "ZCPR3 and lOPs. "If you followed my BIOS modifications in the first part of this article, then your BIOS does conform to this requirement.

NuKey also works with Echelon's "Z-Com" auto-install Z-System package as well as their bootable Z-System disks for Kaypro and Morrow, and Micromint's SB-180.

As distributed, NuKey is in COM file form. NUKEY.COM

can create an unlimited number of personally customized lOP's for your every application.

NUKEY.COM is a ZCPR3 utility but does not have to be "installed" on most systems. The owners manual does state that NUKEY.COM may lock-up some systems. If this happens on your system, just install NUKEY.COM like you do most other ZCPR3 utilities with the Z3INS program.

When you invoke NUKEY, select "M" from the Main Menu to create a new lOP. When you are asked for a filename, press RETURN and the default file NUKEY .lOP will be created.

NUKEY.IOP is a ZCPR3 segment loaded with the LDR utility. Just type "LDR NUKEY.IOP". Now you need to select your DEFine and EXTend keys.

#### **Defining Your** Keys

When you are asked to select your DEFine key you should select a key which is not frequently used. Remember that whatever key you select will no longer be available for use under any other program except NuKey. A good choice for this character is the back-slash " $\backslash$ " or the tilde " ~ ". I prefer the tilde because on my keyboard it requires the shift key to be pressed at the same time. This minimizes accidental pressing of the DEFine key.

Next, you are asked to select the EXTend key. Here again you should select a key which is not frequently used. However, whatever key you select will remain available to your other software.

After you select your DEFine and EXTend keys, NuKey is ready to run. All "virgin" copies of NUKEY.IOP (or whatever you name them) created with NUKEY.COM will ask you to select these two keys the very first time the lOP is run. After they are selected, they are stored within the lOP and are never asked for again. If you need to change them, you must create a new "virgin" copy of the IOP and start from scratch.

To assign new definitions to the keys, press the DEFine key. If the EXTend function will be used with this key, press the EX-Tend key next. Then, press the key you wish to re-define. Now, enter the character or characters that you wish this key to generate. The DEL, RUB or backspace keys can be used to correct your typing mistakes while entering the characters. If you want a carriage return at the end of the character string, you must enter it explicitly. It will appear as  $\wedge$ M on the screen. Press the DEFine key again to end the definition.

To delete an old definition, press the DEFine key. If the EX-Tend function was used with this key, press the EXTend key next. Now enter the character whose definition you wish to delete. The DEL or RUB keys will delete that definition.

To display the currently assigned definitions, press the DEFine key twice. A list of definitions will appear on the screen.

The assigning of new definitions, deleting of old definitions and viewing of current definitions can be performed at any time, even while you are running an application such as a word processor or spreadsheet. There is a minor drawback to this, and I personally feel it is very minor. In order to see the definitions, you have to display them on the screen. The application program does not know that NuKey is writing information to the screen and NuKey may be writing over some data being displayed by your application. NuKey is only writing over the data displayed on the screen and not over the data in the application program's buffers. This means that if you view, add or delete NuKey definitions while you are running an application program, you may have to make your application program re-write the screen after you are

#### done with NuKey.

#### Saving Definitions to Disk

There are two ways to save NuKey definitions to disk. You can invoke NUKEY.COM by just typing NUKEY<return>. This will bring-up NuKey in the menu mode. Simply follow the menu choices. The alternate method is to invoke NUKEY.COM and pass the parameters from the command line. Type NUKEY S  $NUKEY. IOP <$  return  $>$  to save the current NuKey definitions into the file called NUKEY.IOP. As with any ZCPR3 utility, the command NUKEY // will display a short help screen.

#### Restoring Definitions From Disk

The ZCPR3 loader program LDR.COM is used to load previously saved lOP files into memory. Just type LDR  $NUKEY. IOP <$ return $>$ .

#### Deactivating NuKey Completely

As I stated in the first part of this article, in order to deactivate an lOP, a new lOP must be loaded on top of the old one. If you do not want any lOP to be running, you need to load a "dummy" IOP. This "dummy" IOP is just a series of JUMP instructions which are loaded into the lOP memory segment. They make the lOP look just like it did right after cold boot when your BIOS initialized the lOP area. You can create a DUMMY.IOP file using a debugger like DDT.

Immediately after a cold boot and before any lOP is loaded, the lOP memory segment has a dummy lOP in place. Use the ZCPR3 SHOW utility to determine the address of your lOP. (If you are using an AMPRO BIOS modified as shown in this article, then that address is ECOOH.) Using the debugger, enter the following commands:

AO>DDT<ret> -MECOO F1FF 100 -GO AO>SAVE 6 DUMMY.IOP

This will move the 1.5K dummy lOP image residing in memory between ECOOH and FIFFH down to IOOH through 6FFH. After exiting the debugger six 256 byte pages are saved to the filename DUMMY.IOP.

If you perform any changes to your BIOS which will change the location of the internal BIOS jump table, you will have to create new copies of your NUKEY.IOPs and the DUMMY .lOP. If you attempt to load a previously created lOP after BIOS changes which caused the BIOS to change size, the lOP will almost certainly cause the system to hang.

### Customizing NuKey

NuKey has three built-in features which can be customized by the user. For nearly all applications, NuKey will run "right out-of-the-box" and customization will not be necessary. But for those times you need them, having the ability to change these three parameters can be a life saver.

The first parameter is called FUNDEL. Some terminals transmit their function keys as fast as their current baud rate will permit while other terminals deliberately insert a time delay between the function key characters. By changing the value of FUNDEL, NuKey can accommodate inter-character delays from 0 to 254 milliseconds. The default setting is 35 milliseconds.

The second parameter is called CTLDEL. This parameter is used to tell NuKey how many false console status "deceptions" to provide. This feature is used to "fake-out" certain application programs. Let's say you define a particular function key to send a complete command string and filename to your word processor. As soon as the word processor loads, it flushes keyboard input and some of your commands or some characters from the filename will disappear. Setting the CTLDEL parameter to some number other than zero will cause NuKey to respond "false" to a console status request after sending a carriage return so that the word processor will "think" that it has successfully flushed the keyboard buffer and no characters from the re-defined function key will be lost. The default setting is 8 deceptions. The range is from 0 to 254.

The third and final parameter is called KEYDEL. Some applications programs flush the keyboard after every character. Just as the above CTLDEL function provides for false console status after a carriage return, KEYDEL provides for false console status between individual characters. The default setting is 2 deceptions and can be changed from 0 to 254.

I personally have experimented with these values but can honestly say that the default values worked just fine on my Heath H19 and H29 terminals.

### In Conclusion

Many Ampro Little Board computer owners have approached me with their dilemma of the BIOS not supporting lOP segments. Some have purchased one or more of the three Echelon lOP products only to find out that they can not be run on their systems. With the information provided in this article, a person experienced in assembly language programming and BIOS integration (MOVCPM, SYSGEN, DDT, etc.) should have no trouble implementing lOP support for their Ampro BIOS. The required source code to the BIOS is is available from Ampro Computers for a modest charge.

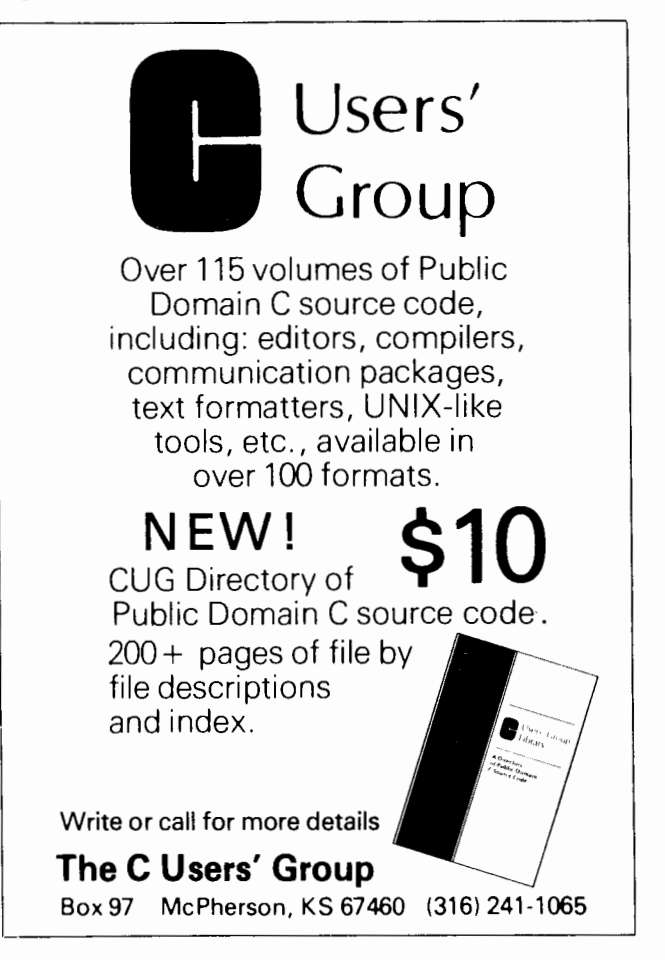

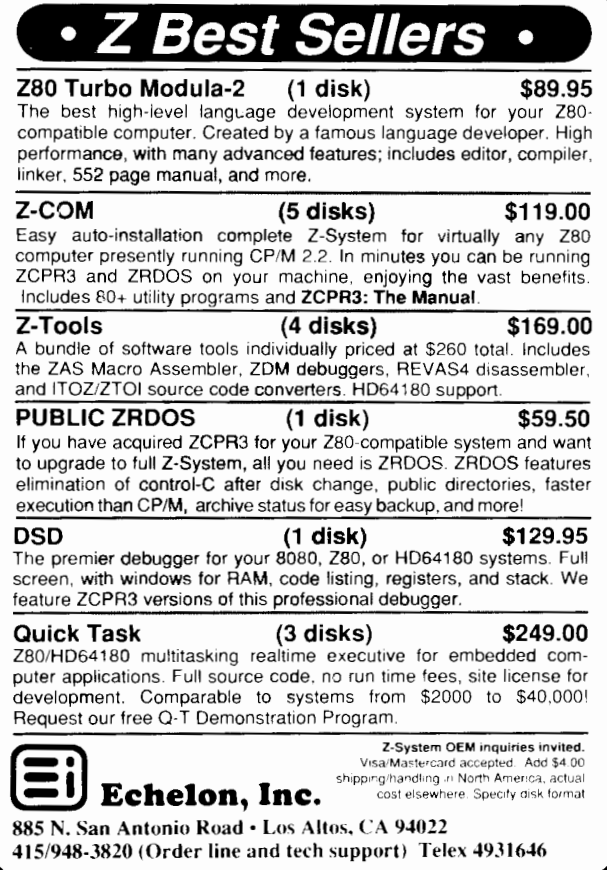

If you are uncomfortable making these changes yourself, just send me a bootable disk of the system you are currently running. Please indicate your system configuration (hard disk, floppy disks, BIOS options desired). I will return the disk with the new BIOS for lOP support and the DUMMY.IOP file. Please indicate whether the disk is 48 or 96 tpi.

> Rick Swenton 19 Allen Street Bristol, CT 06010

*Editor's Note: In view of Rick's very generous offer, it would only be fair to include some money for his time and postage.* 

Now that my two main systems, the Ampro Little Board and the Heath H89 are running NuKey lOP, I don't know how I have lived without it for so long. Joe Wright's NuKey lOP program really makes your keyboard a pure joy to use!

Until now, Ampro Computer users could not take advantage of the lOP applications that other users were enjoying for some time. Now you can make those changes yourself, raise your level of understanding, and install a great keychanger on your system at the same time.

Exploring the fascinating world of Z-System encourages all kinds of learning activities by its users. The original BIOS authors and systems integrators of the late 70's and early 80's never imagined in their wildest dreams that a home computer hobbyist would be modifying and enhancing the BIOS himself! This kind of activity will probably not take place in the 16-bit world for a long time if at all. Only in our 8-bit CP/M compatible world

could we have all the information at our finger tips to do whatever we want, whenever we want. Only in our 8-bit CP/M compatible world do we have support companies like Echelon, expert programmers like Richard Conn and Joe Wright, and the volunteer efforts of the Z-System user community, most especially the ZSJG organizers, Jay Sage, Bruce Morgen, Richard Jacobson and many, many others.

I wish to thank Joe Wright for his assistance in the implementation of the Ampro BIOS IOP support.

The following items are available from: Echelon, Inc. 885 N. San Antonio Road Los Altos, CA 94022 (415) 948-3820

ZCPR3: The Manual is the reference manual for ZCPR3 and its utilities, 351 pages, typeset, bound book. \$24.00

Z-System Users' Guide is a "how-to" step-by-step tutorial and an excellent complement to "The Manual" above. Loose-leaf, 95 pages. \$14.95

ZCPR3 and lOPs is the standard reference manual for implementing lOPs and operating the associated utilities. 50 page loose-leaf manual. \$9.95

Three lOP programs are available:

NuKey is an advanced function key generator. \$39.95

Input/Output Recorder (1/0R) redirects input/output to/from console-printer-disk file. (ZRDOS Plus required) \$39.95

Print Spooler (B/Printer) background single file print spooler. (ZRDOS Plus required) \$39.95

ALL THREE lOP Programs above are available for \$89.95 (ZRDOS Plus, an improved replacement BDOS is \$59.50 additional)

Prices are subject to change.

Sources for more information on ZCPR3 lOP's:

ECHELON, INC. 885 N. San Antonio Road Los Altos, CA 94022 (415) 948-3820

Echelon publishes a booklet called 'ZCPR3 and lOPs' by Richard Conn. (\$9. 95) It is a 50 page loose-leaf bound manual which explains BIOS implementation of lOP support. This manual is a MUST for anyone seriously considering writing their own lOP's or customizing their BIOS. It is also a MUST for anyone serious about understanding lOP's.

Source for BIOS.ASM for the Little Board:

Ampro Computers 67 East Evelyn Ave. Mountain View, CA 94041 ( 415) 962-0230

Ampro Computers offers a product identified as "1AS" which is called "Z80 BIOS and UTILITIES Source Code." I have a fairly old price list from 1985 which shows this product's cost as \$79.00. It includes the BIOS.ASM file as well as the assembly language listings of all the Ampro Little Board Utilities.

Registered Trademarks: ZCPR3, 1/0R, B/Printer, Z-System, NuKey, Echelon; Little Board, Ampro Computers; CP/M, DDT, Digital Research; Z80, Zilog; H89, H19, H29, Heath/Zenith. ■